### Personalities Everything You Ever Wanted To Know And Won't Stop Asking About (Ever, Apparently) Samantha Wright, Nanite Systems Consumer Products

February 18, 2016 Companion 8.3 version

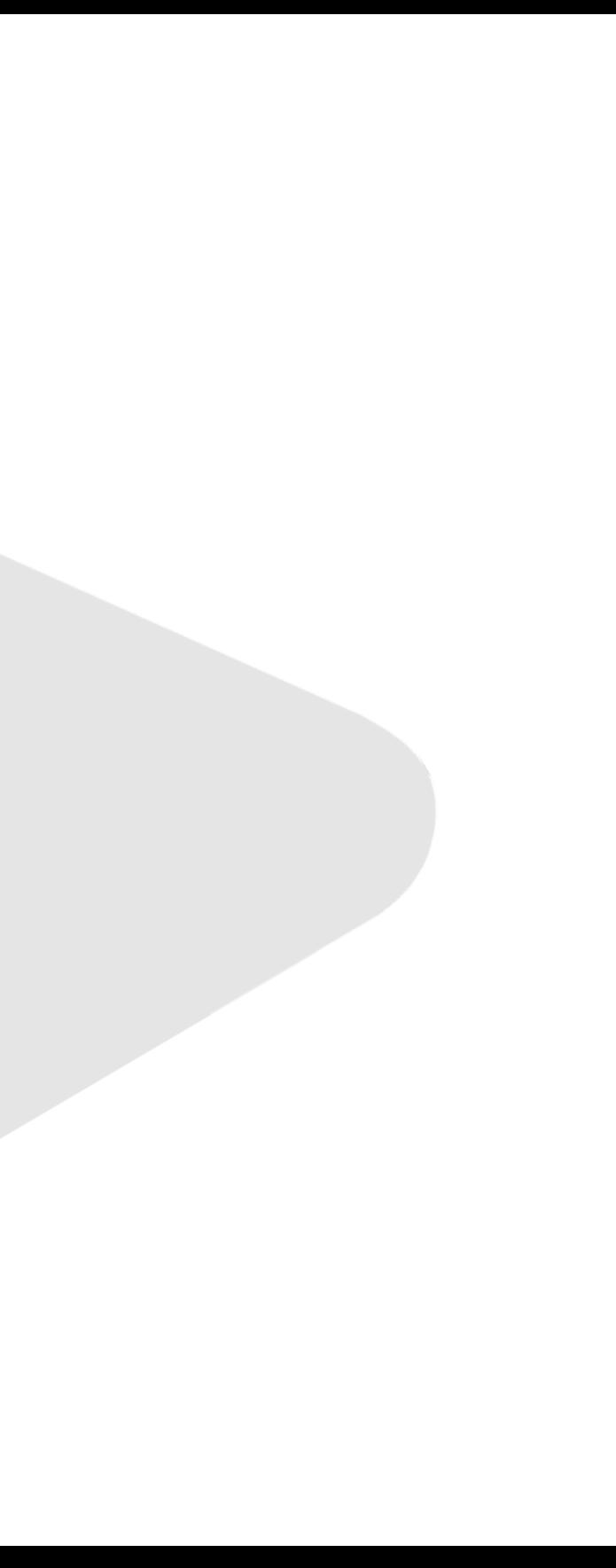

### Objectives of this lecture

- Completely describe the persona system
- Introduce and explain use of pronoun markers in Arabesque scripts
- Explain and demonstrate package creation and distribution using Xanadu and xnebula:0

### PERSONA FILES

<RLV folder> <tone markers> <preset messages>

### Core persona functions

- Named p\_*<name>*
	- Stored in user memory; see *Robots 101*
- Managed by cortex
- Execute Arabesque script on startup
- Reconfigure RLV folders
- Change speech marker (with gender interaction)
- Change preset messages

### File format

45a8a032-2d5a-3115-8bde-bdb0e3fab61c sxd-mmm b3e1418d-af3a-9d9a-ae52-73c0f0bcd7ae yes := Yes.  $\mathsf{I}$  no := No.  $\mathsf{I}$  hi := Hello!  $\mathsf{I}$  bye := Goodbye.  $\mathsf{I}$  ok := Acknowledged.  $\mathsf{I} \circ \mathsf{I} := \mathsf{H}$ umor detected. I cannot := Cannot comply. I error := Error. use me := This unit is available for use. I use me? := This unit offers  $\mathsf{Sm}\;$  refl $\mathsf{S}\;$  for use. dance?  $:=$  This unit is capable of dancing. I help  $:=$  This unit requires assistance. thanks  $:=$  This unit is grateful. I explain  $:=$  Further explanation is required. need help? := Do you require service?  $mind :=$  This unit cannot comply while  $\mathsf{Sm}\_\mathsf{poss}$  cortex is disabled.

default

### **RLV folder Tone markers Preset messages Pronoun substitutions**

## RLV folder loading

- Personas reference the folder: #RLV/~NS/<name>
	- This is the text specified on the first line of the file – Not necessarily the persona's actual name
- The ~NS part of the path can be changed in the oem file with the built-in path command
	- $-$  E.g. path  $\sim$ SXD
	- See *Robots 101*
- Folders are unloaded when the persona is deactivated

## RLV folder loading

- Unlike normal files, not recommended for use with clothing!
	- Where did you get that instant 3D printer? We didn't give you one of those…
- Consider using this instead with animation overriders, body shapes and hair layers (to change facial expression)

### Tone markers

- The second line may contain 1, 2, or 3 sound names, separated by spaces
	- *1 sound*: used **only for female** voice gender; neuter and male voices will use hardwired system defaults
	- *2 sounds*: first sound is used for **both neuter and male**; second sound is used for **female**
	- *3 sounds*: **neuter**, **female**, **male**
- Sounds may be specified either by UUID or installed in speaker module (see voice font documentation)

### Preset messages

- List can be seen by typing. info
- Format: name := message
- Or just message
	- If no message names are specified, then these are read in a default order
	- .y, .n, .hi, .bye, .ok, .lol, .cannot, .error, .fuck me, .fuck you, .dance, .help, .thanks, .explain, .pickup, .mind
	- Not all personas use the same commands, so check first!

### Preset messages

- Can be specified one per line, or combined onto one line with **|** (pipe) between them
- Spacing around each message is ignored
- Tighter packing is faster for loading, but lines max out at 256 characters

### px\_<name> scripts

- Executed once by Arabesque (see *Robots 102*) when persona file is loaded
- Must have same name as  $p_{\text{max}}$  <name> file

### PRONOUNS AND GENDER

physical mental voice

### Gender system

- Three features: physical, mental, voice
- Physical and mental gender specify pronouns
	- Mental: use in unit's own speech
	- Physical: use in descriptions
- Voice gender specifies what set of speech markers is used (see previous)

### Gendered pronouns

To use in preset messages: **\$m\_abs\$** or **\$p\_abs\$** To use in Arabesque scripts: \$**m\_abs** or **\$p\_abs** (These can be customized in manage  $>$  identity  $>$  gender)

**reflective** 

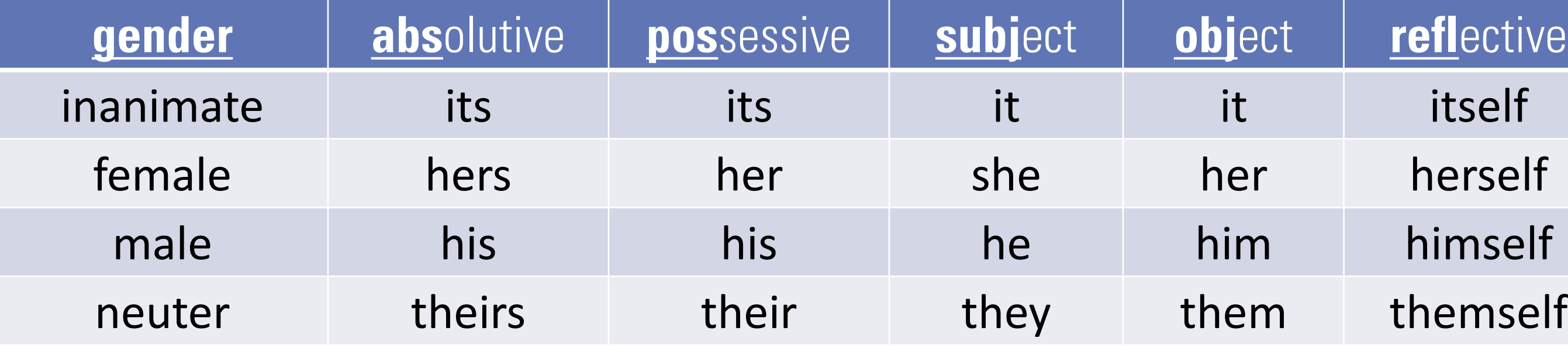

## Persona file with pronouns

45a8a032-2d5a-3115-8bde-bdb0e3fab61c sxd-mmm b3e1418d-af3a-9d9a-ae52-73c0f0bcd7ae yes := Yes.  $\mathsf{I}$  no := No.  $\mathsf{I}$  hi := Hello!  $\mathsf{I}$  bye := Goodbye.  $\mathsf{I}$  ok := Acknowledged.  $\mathsf{I} \circ \mathsf{I} := \mathsf{H}$ umor detected. I cannot := Cannot comply. I error := Error. use me := This unit is available for use. I use me? := This unit offers  $\mathsf{Sm}\;$  refl $\mathsf{S}\;$  for use. dance?  $:=$  This unit is capable of dancing. I help  $:=$  This unit requires assistance. thanks  $:=$  This unit is grateful. I explain  $:=$  Further explanation is required. need help? := Do you require service?  $mind :=$  This unit cannot comply while  $\mathsf{Sm}\_\mathsf{poss}$  cortex is disabled.

default

### **RLV folder Tone markers Preset messages Pronoun substitutions**

## Persona script file with pronouns

randset mm 3

- ifeq mm 0 say /me feels a deep, all-consuming blush as **\$p\_pos** fan begins to speed up ever so slightly. The fruity scent of lubricant soon fills the air as **\$p\_subj** coquettishly giggles at the nearest suitor, mouth covered.
- ifeq mm 1 say /me yields the softest of sighs from as the pangs of passion and the eagerness to please overtake the poor machine's programming; the air filling with the nearly lyrical sound of internal systems coming to life.

- ifeq mm 2 say /me looses a satisfied moan from deep down as **\$p\_pos** controller flashes pink for a brief moment, entrenching the excited, lustful sensation of submission.
- ifeq mm 2 say /me presses **\$p\_pos** thighs together ever so subtly, struggling to stay standing under the weight of these newfound feelings.

ifeq mm 1 say /me moves to begin prostrating to the nearest eligible user, already trembling...

### XANADU

\_\_xanadu-package ~*<name>*\_*<version> <name>*\_*<version>*\_info

## Creating a package

- Packages on a Xanadu server consist of two files
	- The package itself (an object): *<name>*\_*<version>*

– The readme file: *<name>*\_*<version>*\_info

• A template for this is now included in the SDK package (as of today; go get an updated copy!)

# Inside the package

• Minimum of three files:

### **\_\_xanadu-package**

*Magical file that makes the package work—don't rename this!*

### **~***<name>***\_***<version>*

*Uninstall script; contains names of all files in package*

### *<name>***\_***<version>***\_info**

*Readme file (same as before); accessed from:*

manage  $>$  software  $>$  remove  $>$  package  $>$  info

## Distributing your work

- Ctrl-drag it onto xnebula:0 in the server room downstairs
	- This is a public server that anyone can put stuff on!
- Package servers are not yet available for purchase
	- There are some bugs to work out with updating

# Distributing your work

- To protect your work from being messed with by others, move it into a prim of your own creation, and don't leave it in the default install disk given to you
- This will make it easier for us to identify package creators and prevent people from issuing updates to someone else's projects
- Packages should have copy-transfer permissions – If you have your own server, though, you can cut this down to copy-only

# Getting more help

- **Nanite Systems User Group**
	- Ask here first!
- **support.nanite-systems.com**
	- Still mostly empty, but these things take time…
- Pestering rhet0rica with questions
	- Or **support@nanite-systems.com**
- DAX/2 8.0.5 Manual PDF

– Not *entirely* out-of-date, just increasingly incomplete

# Getting more help

- **@help**
	- Contains command reference for the system; not yet complete
- **@commands**
	- List of all supported commands
- **nanite-systems.com/progress**
	- Current and upcoming system changelog
- Come to the NS main campus (here!)
	- Lots of other people are often around and can answer questions

### Personalities Everything You Ever Wanted To Know And Won't Stop Asking About (Ever, Apparently) Samantha Wright, Nanite Systems Consumer Products

### **Thank you!**

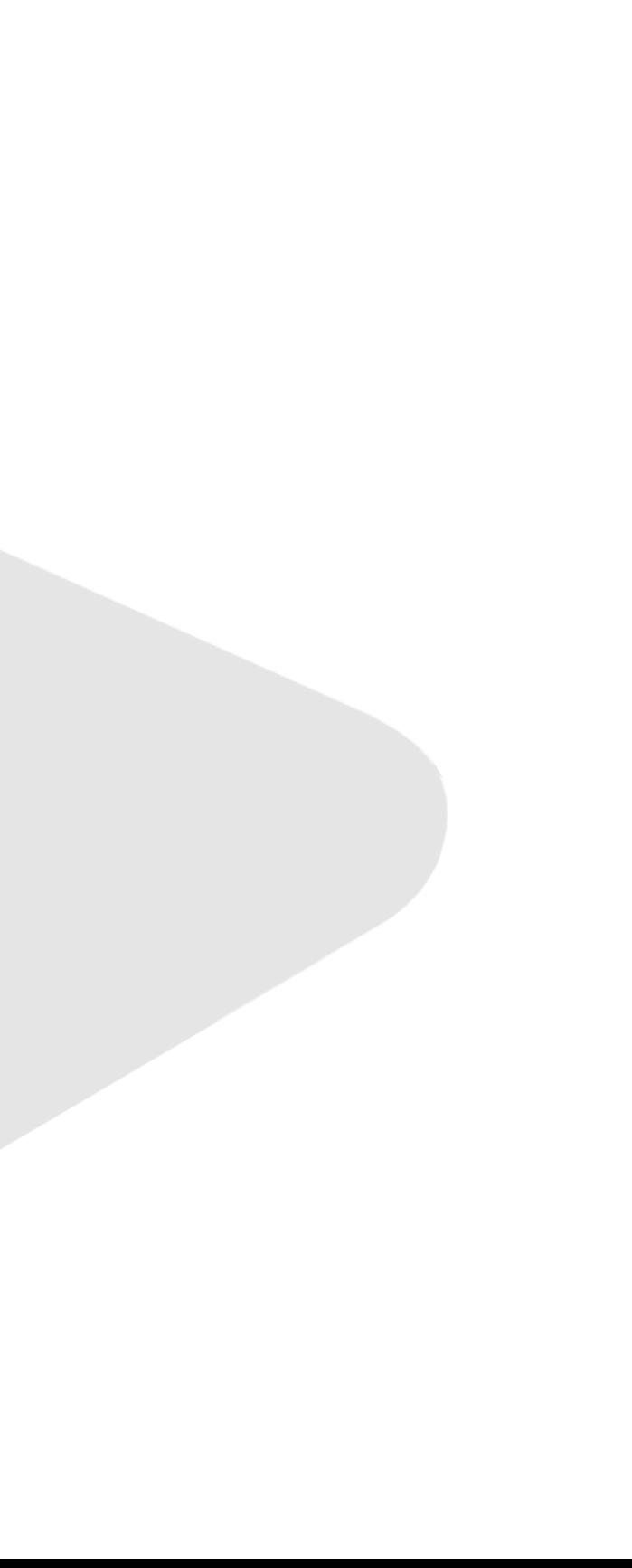

### This has been…